# L'Année philologique

**Tutoriel - avril 2020** 

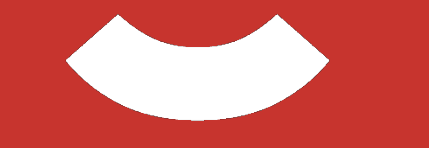

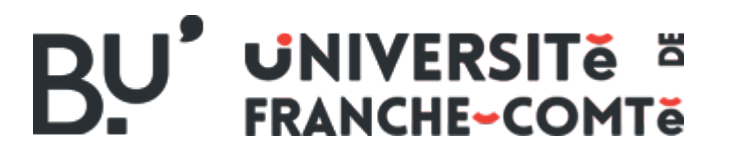

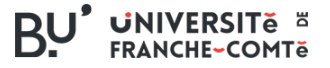

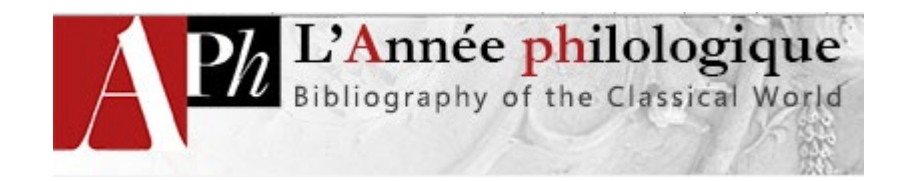

- [Description](#page-2-0)
- [Recherche simple](#page-4-0)
- [Recherche avancée](#page-7-0)
- [Exploitation des résultats](#page-10-0)
- [Exports](#page-13-0)
- [Veille](#page-15-0)
- [Pour aller plus loin](#page-16-0)

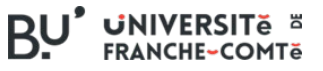

# <span id="page-2-0"></span>**Type de ressource**

- APh est une bibliographie internationale éditée par Brepols
- Plus de 1 million de références
- Liens vers le texte intégral des publications acquises par l'UFC

# **Accès**

- Réservé aux membres de l'Université de Franche-Comté
- Accès depuis l'annuaire des [ressources en ligne du SCD](https://scd.univ-fcomte.fr/ressources/ressources_numeriques/)

# **Contenu**

• Articles de périodiques, livres, comptes rendus, recueils, manuels, encyclopédies, dictionnaires, anthologies de 1924 à aujourd'hui.

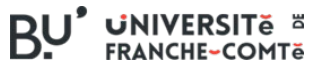

#### **Domaines couverts**

**Tous les aspects des civilisations grecque et romaine** :

- Auteurs et textes
- Littérature, linguistique
- Histoire politique, économique et sociale, mentalités et vie quotidienne, religion, vie culturelle et artistique
- Droit, philosophie, sciences et techniques
- Histoire des études consacrées à l'antiquité classique.

Une place importante est accordée à l'archéologie, l'épigraphie, la numismatique, la papyrologie et la paléographie.

<span id="page-4-0"></span>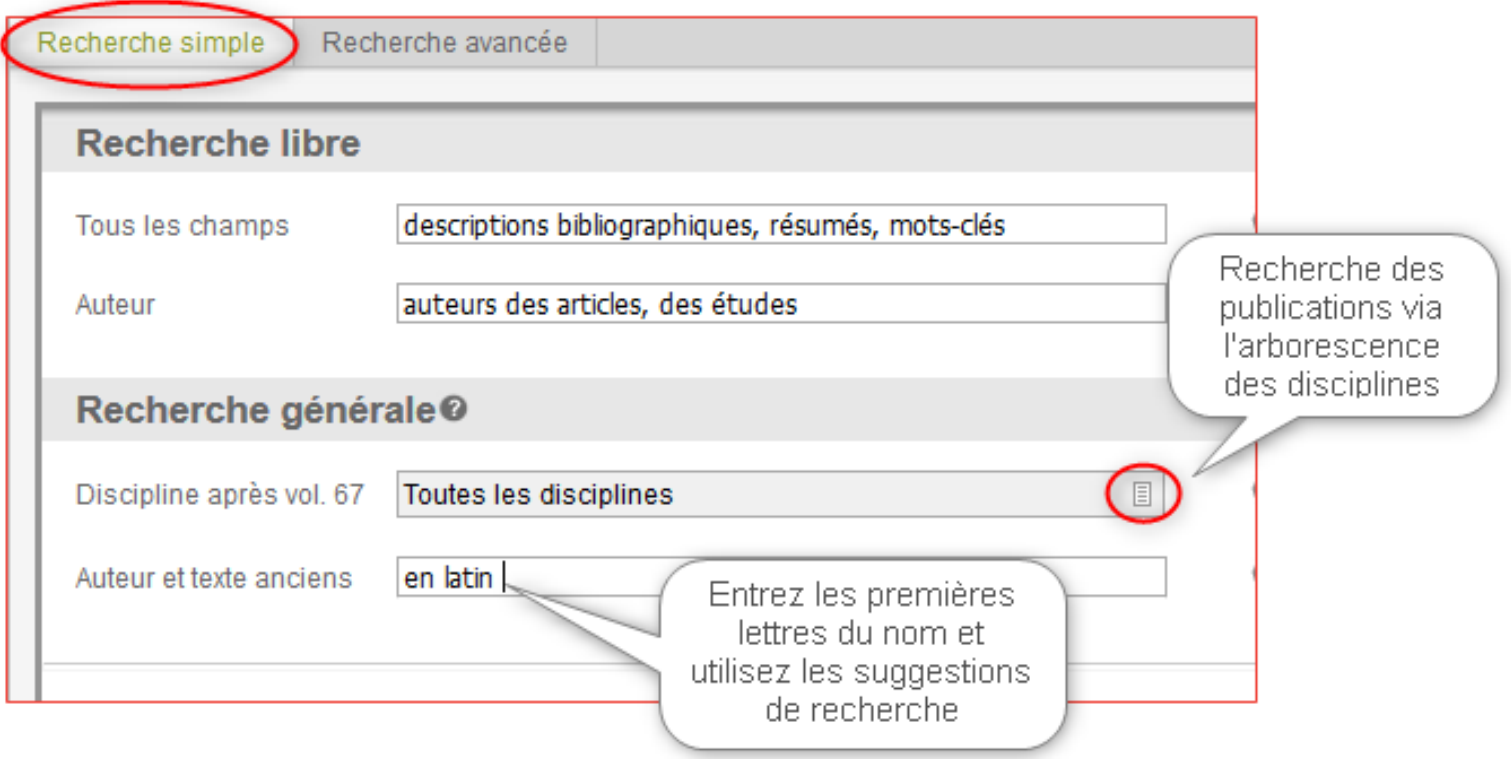

# **Astuces de recherche**

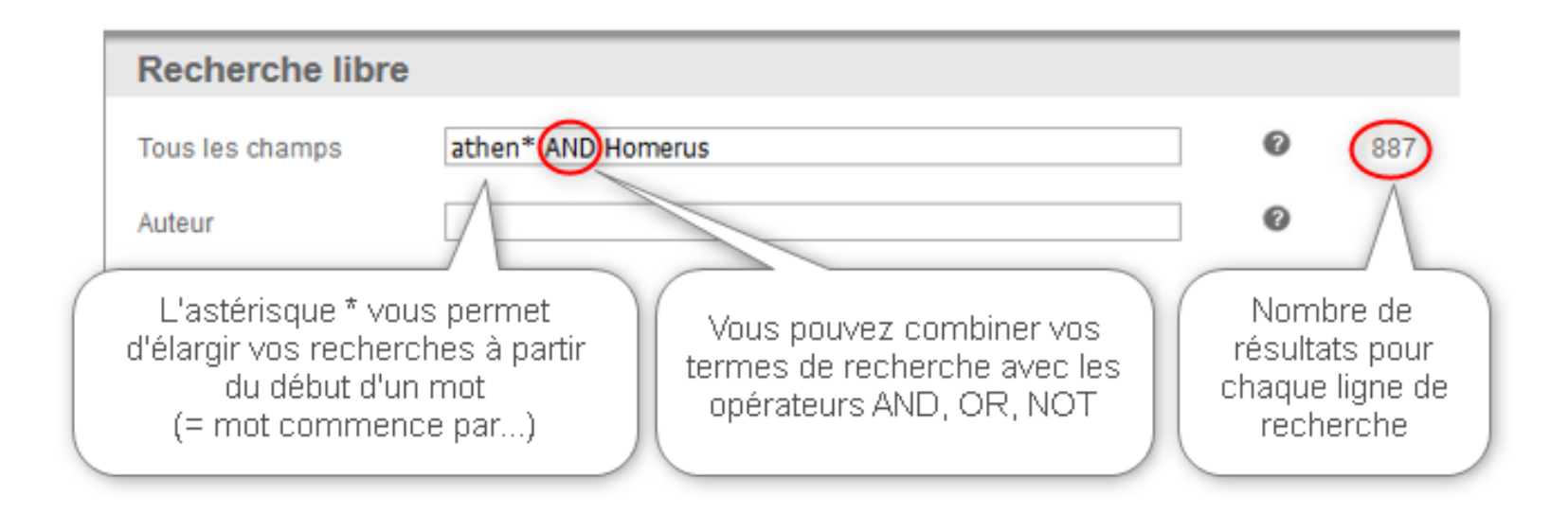

Les guillemets permettent de trouver **une expression exacte** figurant dans la description des documents (résumé, titre, collection etc.) Par exemple « guerre des gaules » ou « âge du fer ».

#### **En recherche avancée : limiter les résultats en filtrant selon certains critères**

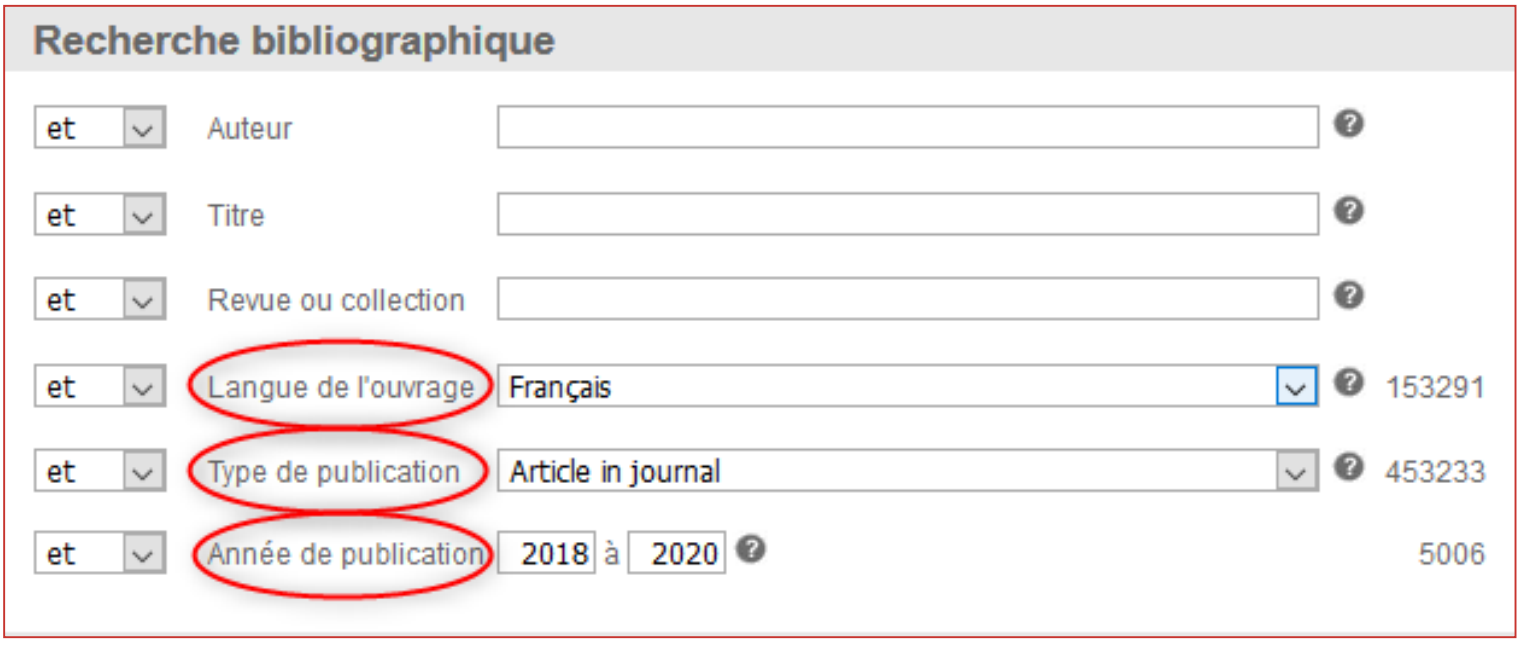

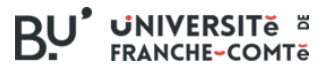

# <span id="page-7-0"></span>**Utiliser les index**

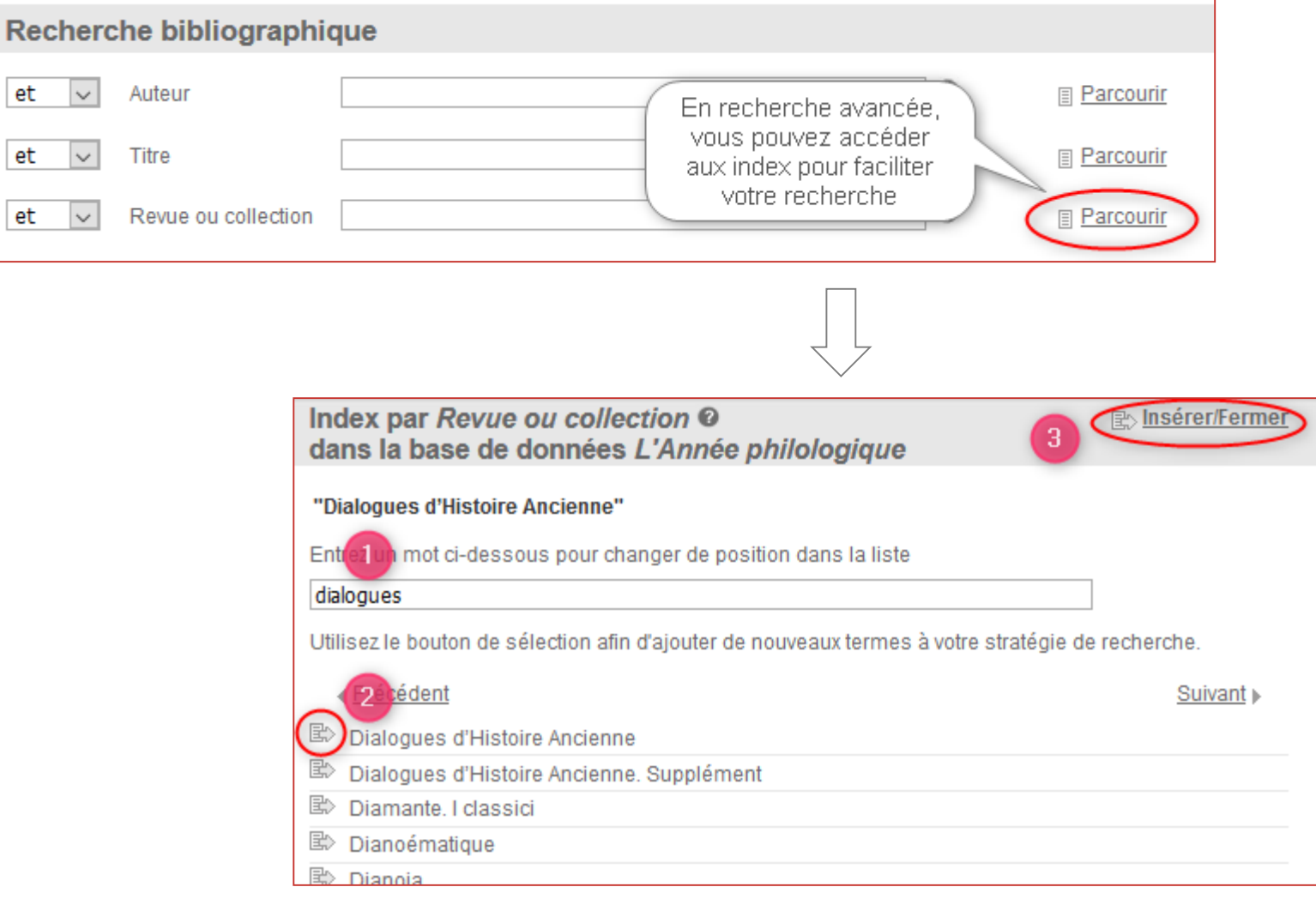

# **Ouvrir des champs de recherche supplémentaires**

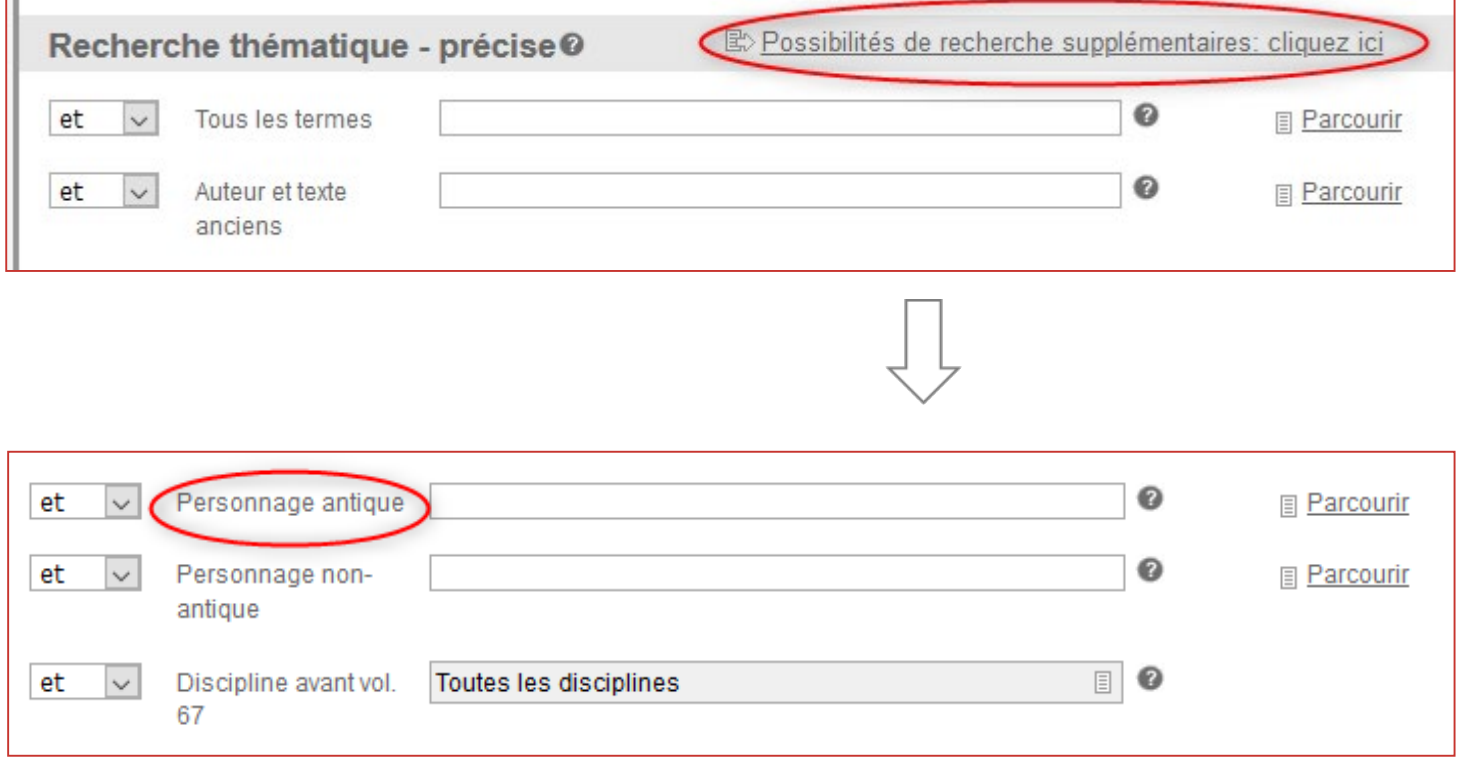

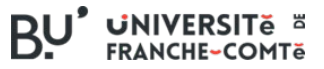

#### **Chercher par pays et lieux étudiés**

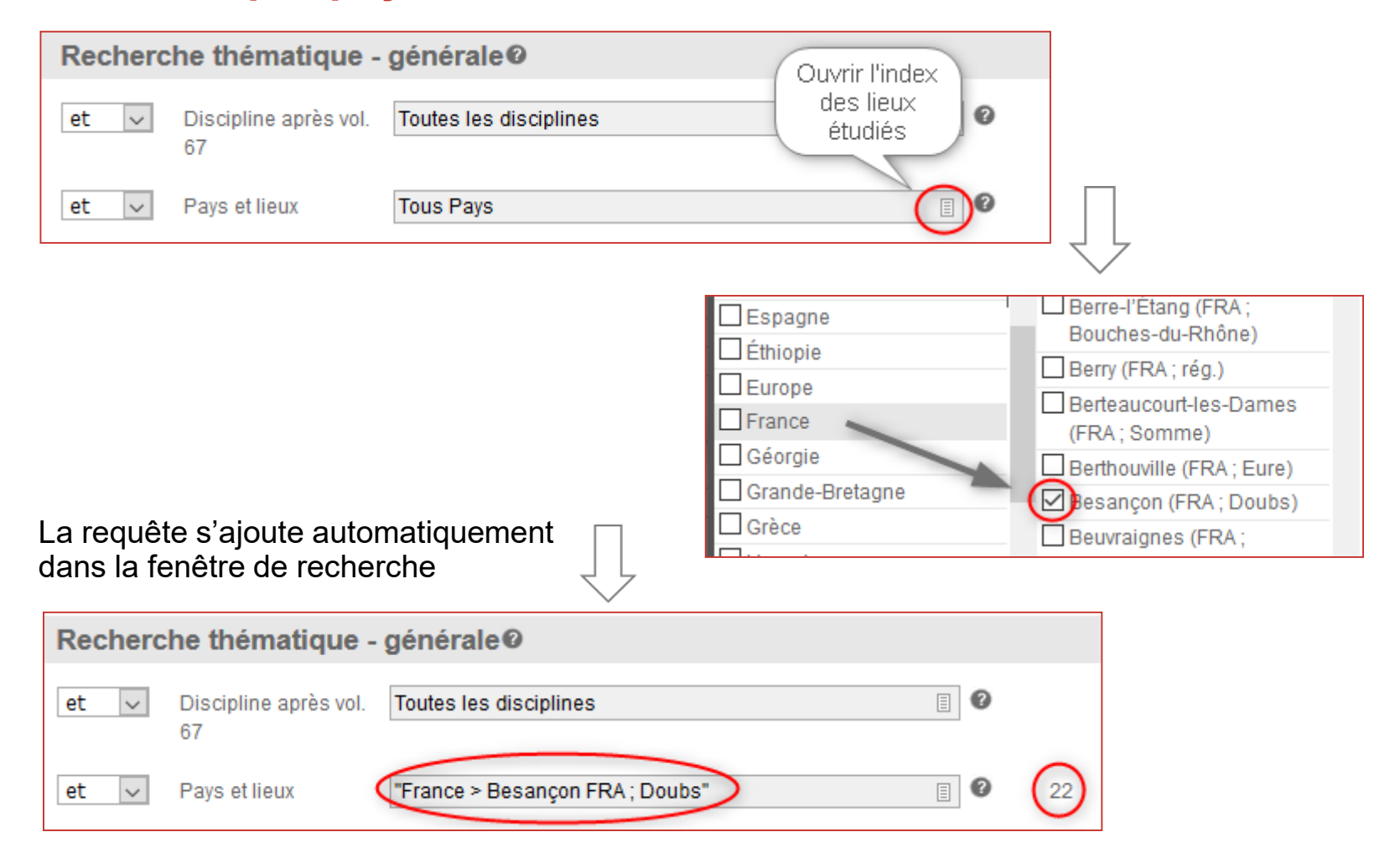

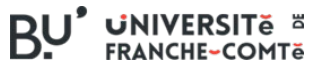

#### <span id="page-10-0"></span>**Exploiter une liste de résultats**

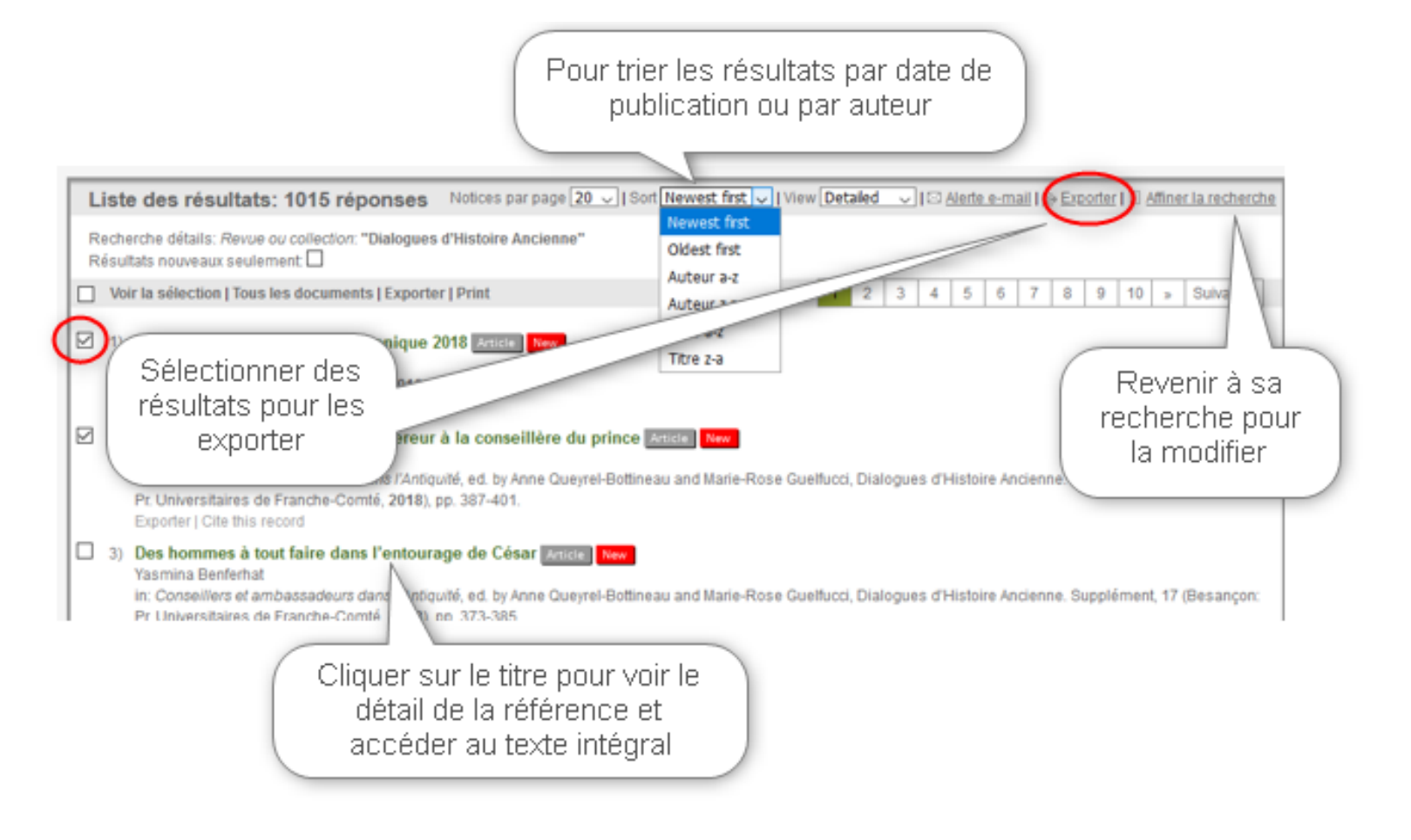

#### **Utiliser les liens dans les notices bibliographiques**

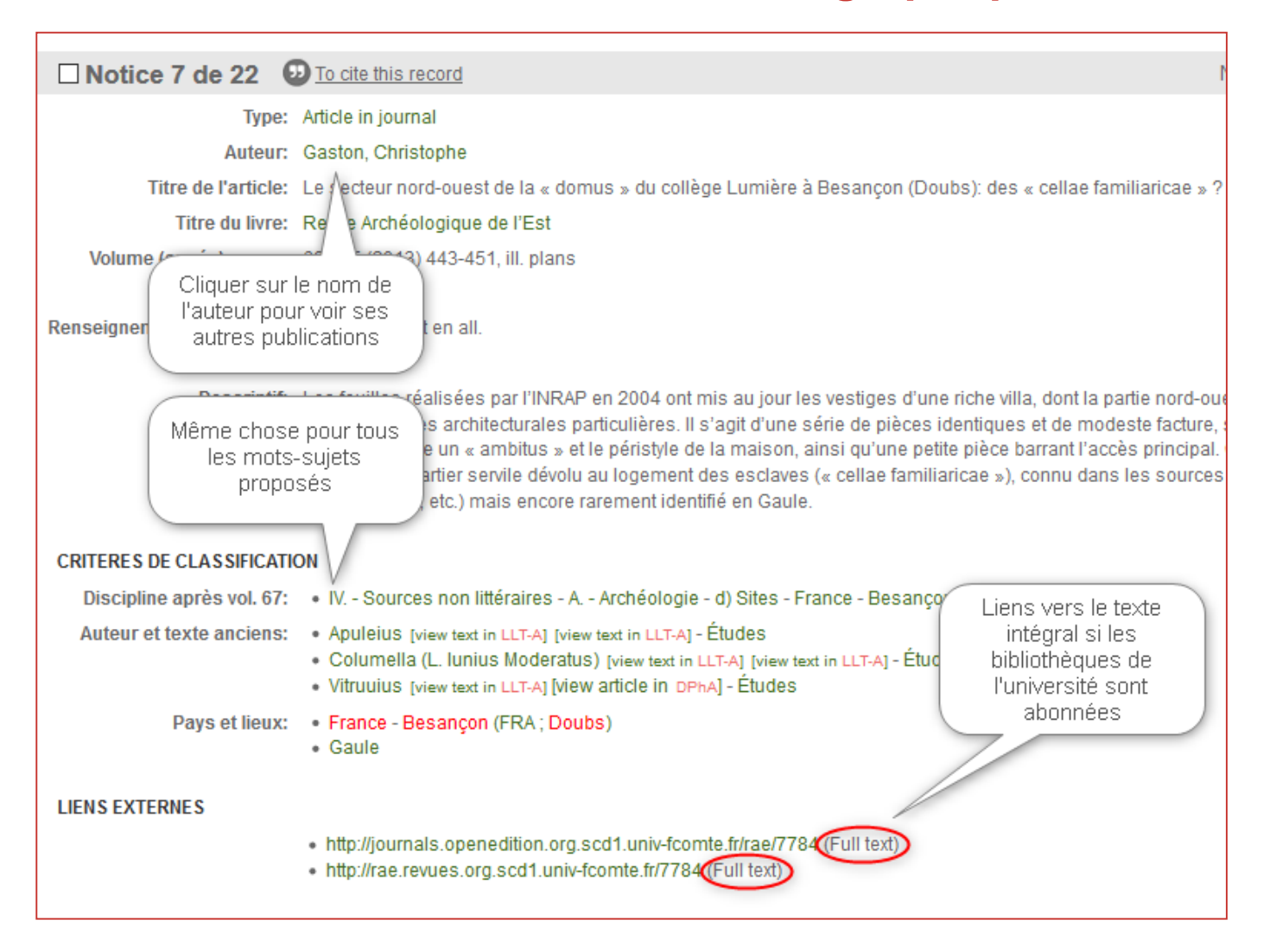

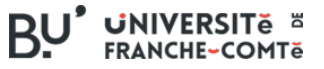

### **Accéder à l'historique des recherches**

 $\boldsymbol{9}$ L'historique disparait à la fermeture de la session ou si vous êtes déconnecté !

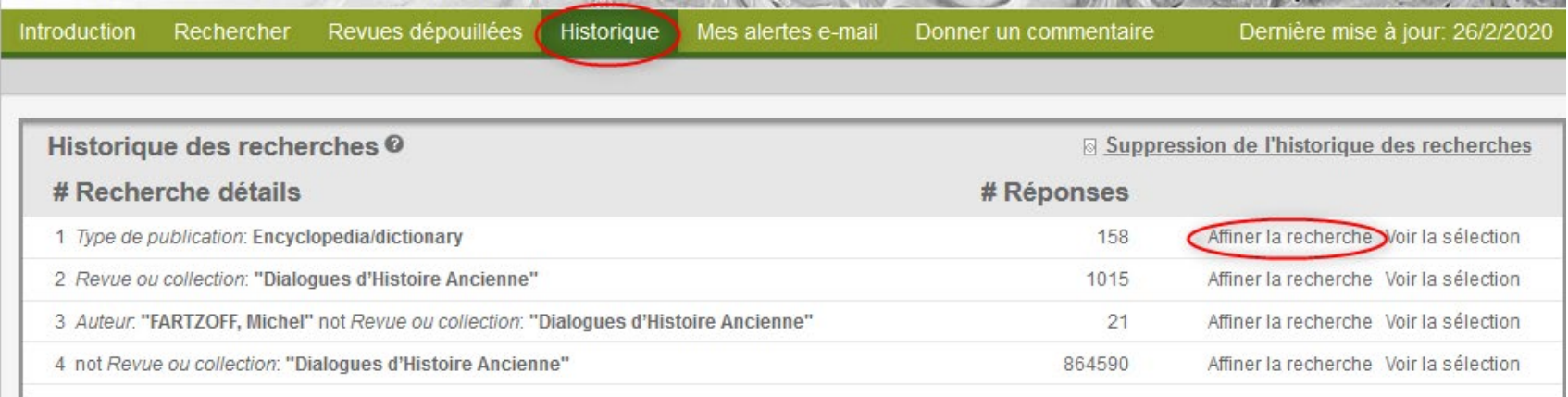

# <span id="page-13-0"></span>**Sauvegarder une référence dans le style bibliographique de son choix**

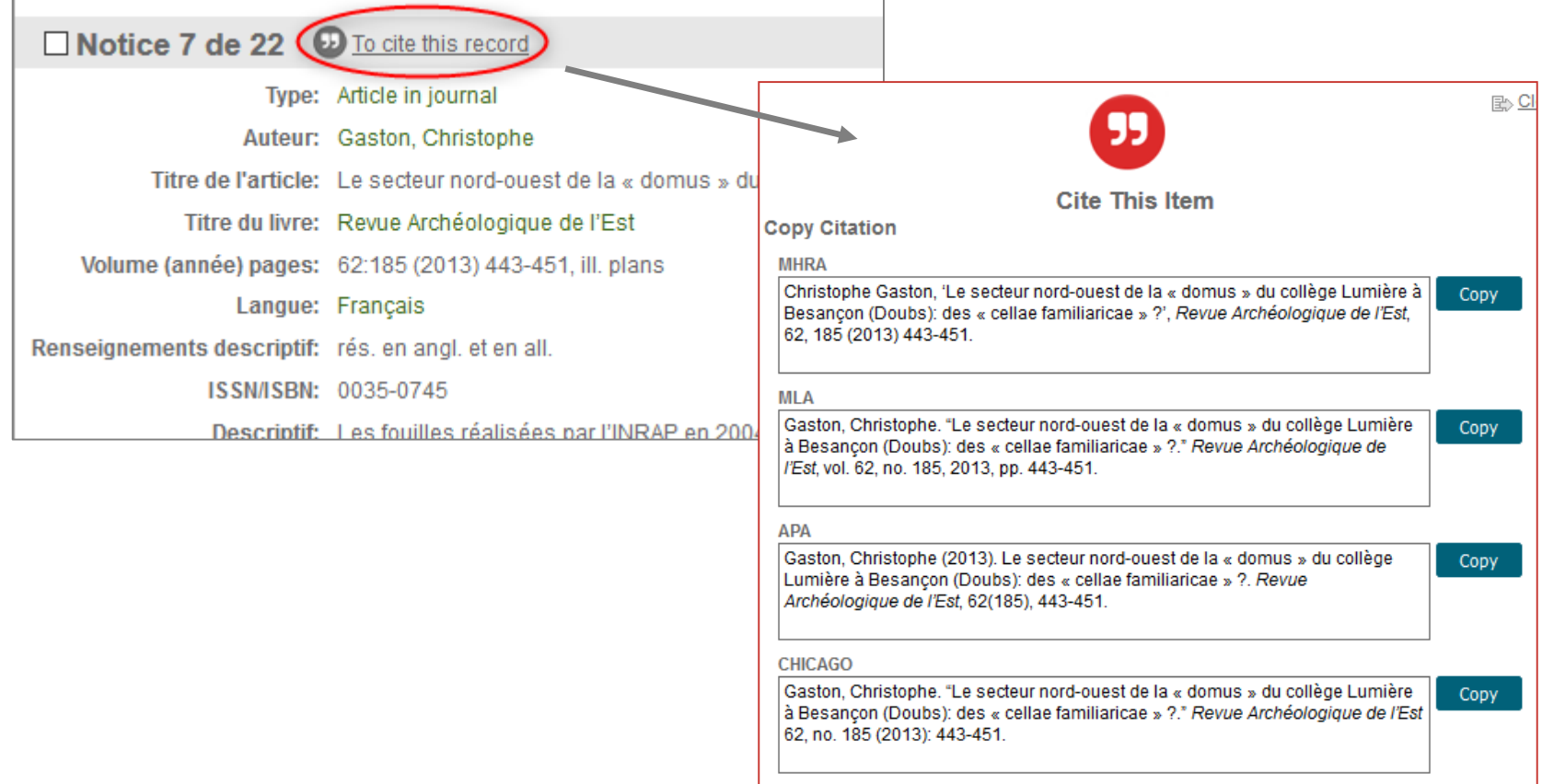

#### **Exporter une référence ou une liste de résultats**

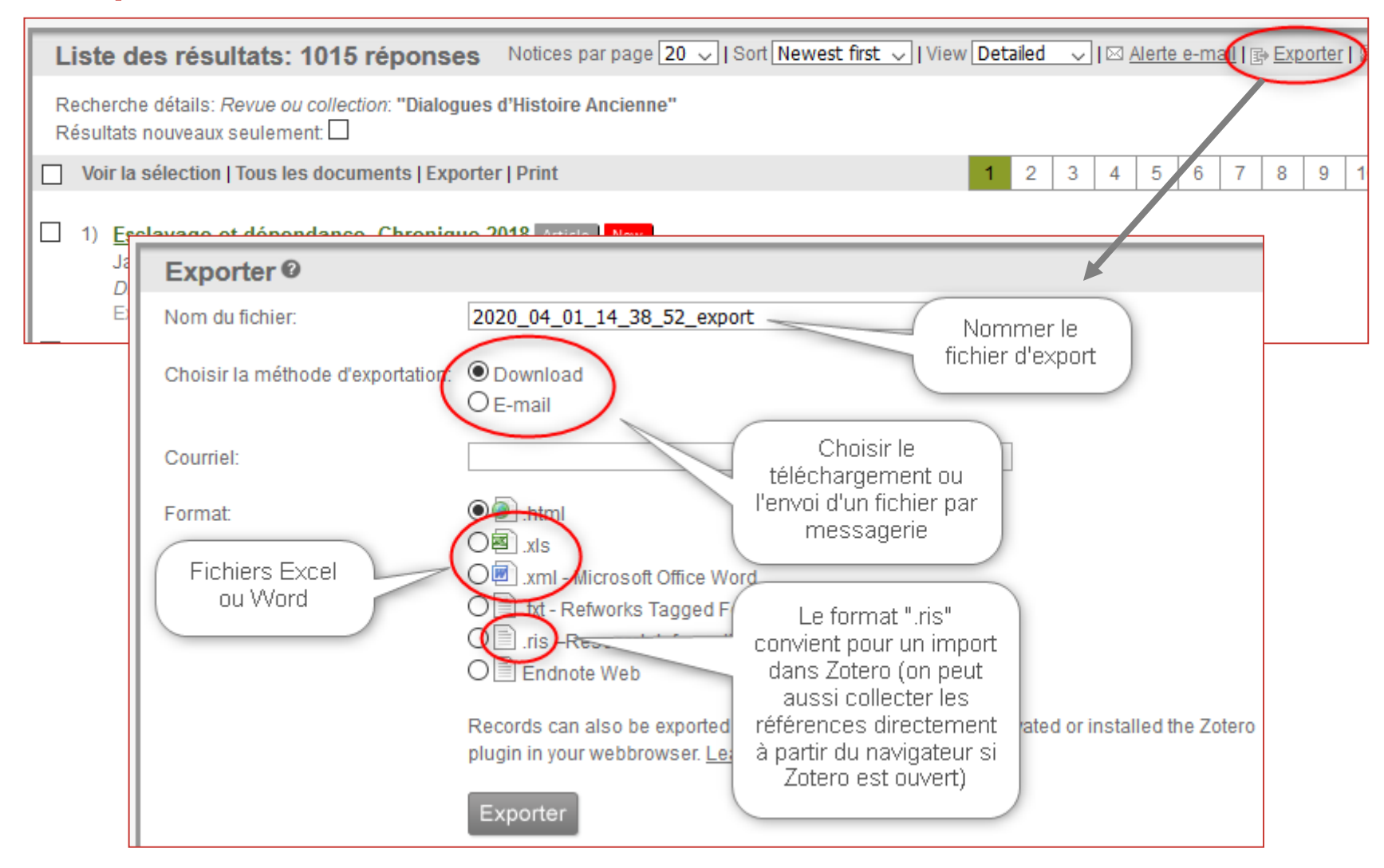

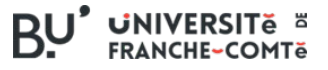

#### <span id="page-15-0"></span>**Etre informé automatiquement des nouvelles publications liées à une recherche**

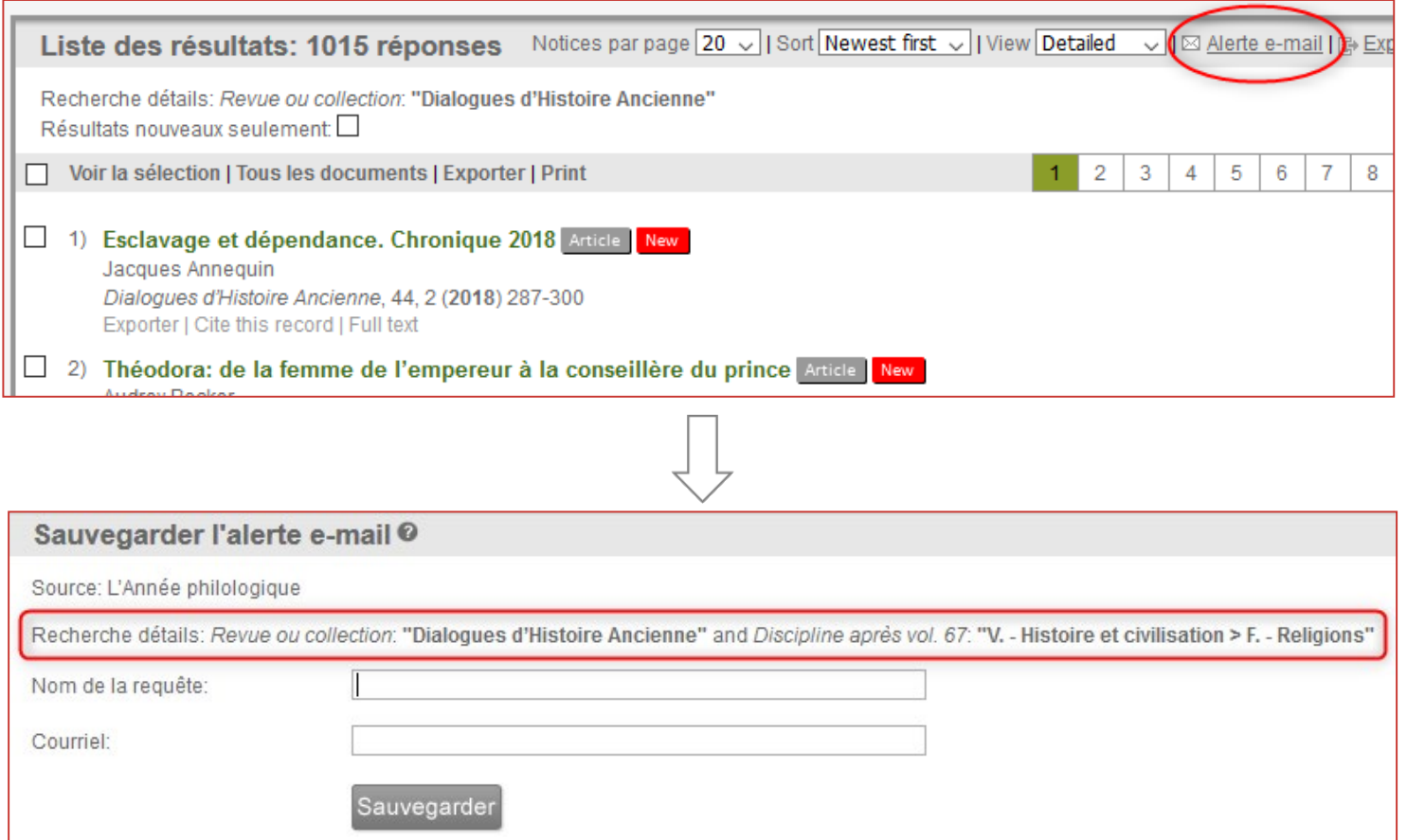

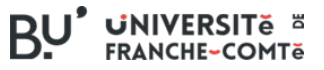

# <span id="page-16-0"></span>**Aide intégrée (en anglais)**

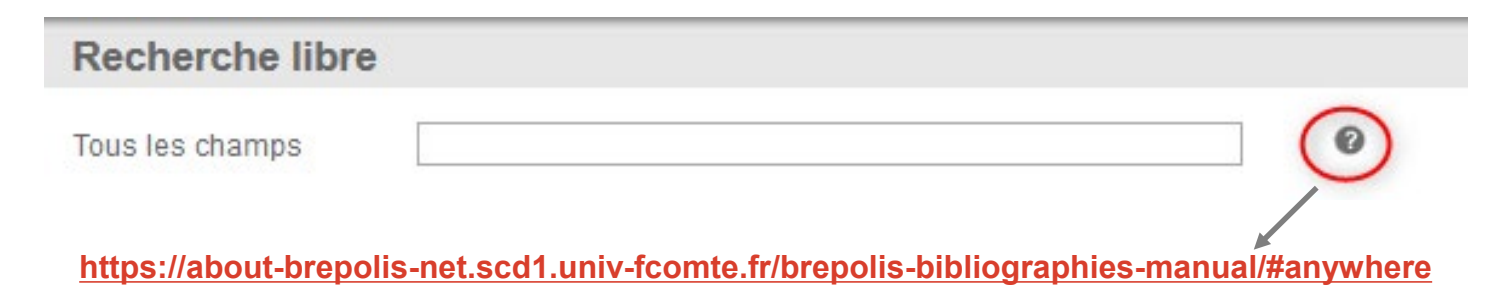

#### **Test en 6 questions**

Pour s'entraîner et évaluer ses compétences

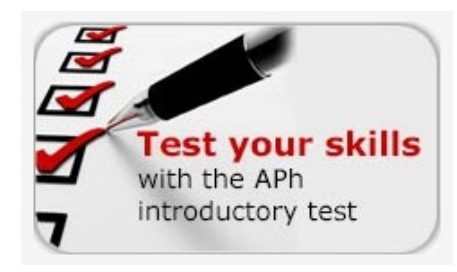

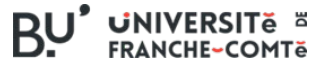

# **Merci de votre attention !**

[bu-lettres@univ-fcomte.fr](mailto:bu-lettres@univ-fcomte.fr)